**痒い所に手が届くキヤノンCTのおすすめ機能**

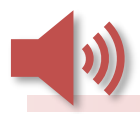

# **RawData画面**

**10年ほど前からRawData画面のGUIが一新され、スキャン計画中に『再構成詳細』 を開いたときと同じ操作性に変わりました。その操作の中でもちょっとした便利な使い 方をご紹介します!**

**■簡便にFOVをC-FOVと等倍に設定できる**

**例えば冠動脈撮影をしたとき、その患者さんは息止めができていたかどうか確認した い場合FOVを広げて再構成しますよね。そんなときは[ROI] をクリックしたあとに 『D-FOV』と書かれた文字そのものをダブルクリックすることでC-FOVと等倍の大き さを指定できます。**

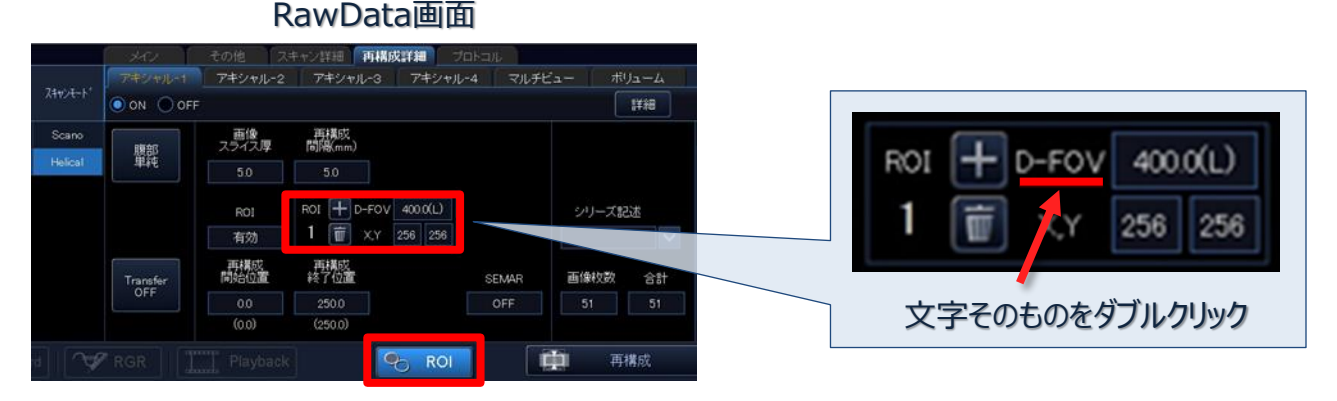

### **■再構成範囲とFOVをスキャノグラム上で設定**

**再構成範囲やFOVを、スキャン計画時と同じようにスキャノグラム上で設定すること ができます。**

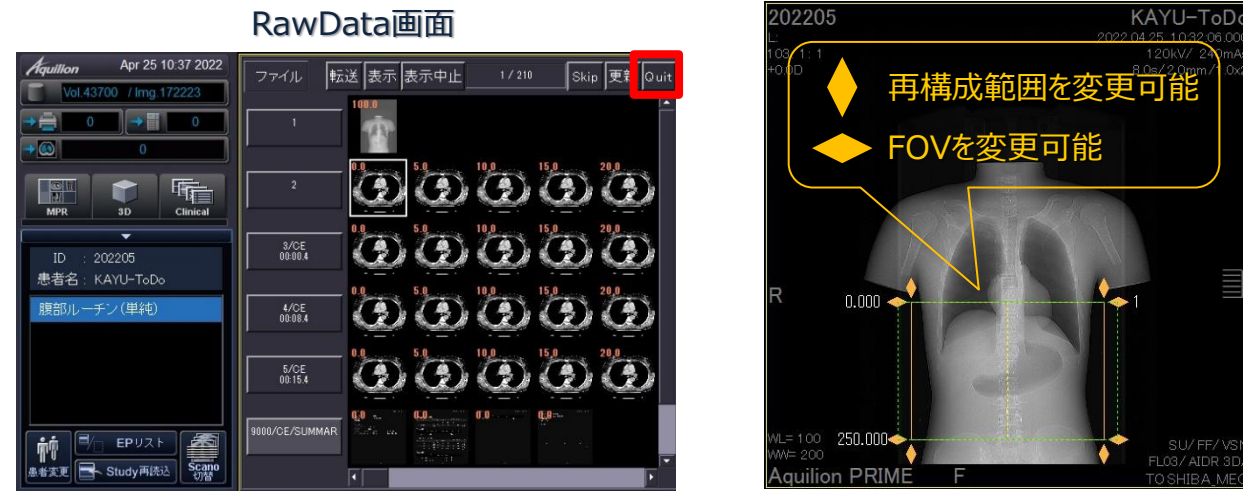

### **Image Selectorの下にスキャノグラムが隠れています**

※装置やバージョンにより仕様が異なることがございます。 ご使用の装置での仕様に関してはキヤノンCTアプリケーション担当までお問い合わせください。

## **痒い所に手が届くキヤノンCTのおすすめ機能**

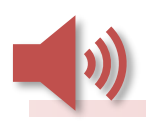

# **RawData画面**

#### **■違うEPで撮影した生データを続けて読み込み可能**

**頭部と体幹部を撮影した場合やReal Prep.を使う前にプレーンを撮影して画像確認ま で行う場合などそれぞれ違うEPで撮影することがありますが、同じStudy内であれば頭 部の生データ処理を行ったあと続けて体幹部の生データを読み込み処理が行えます。**

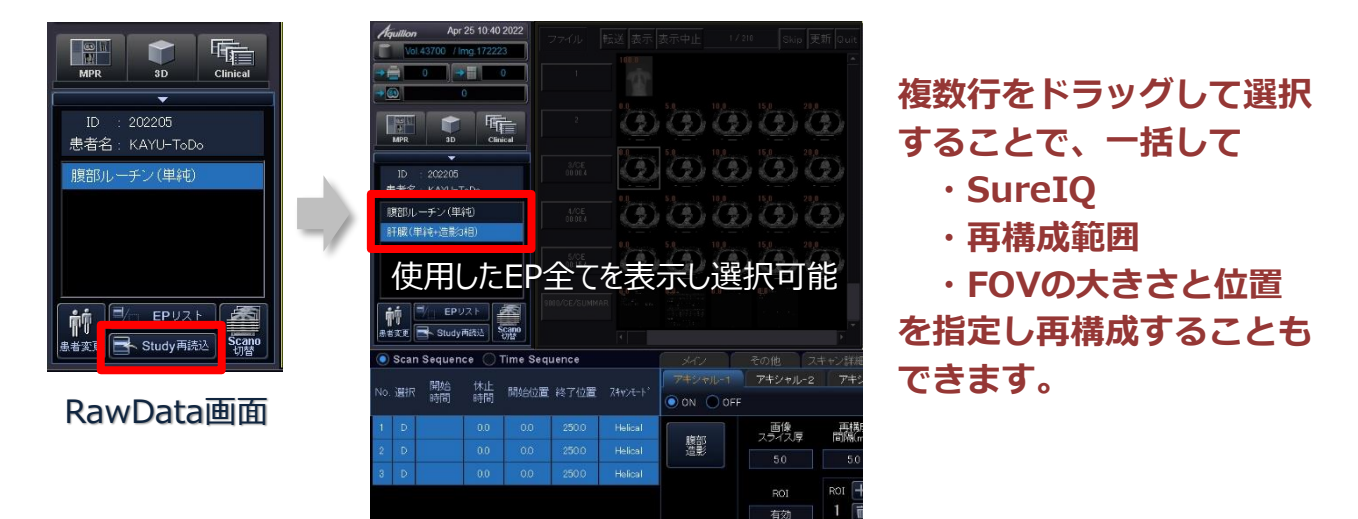

## **■消してしまったスキャノグラムを再構成**

**また、ソフトウェアのVer.がV7.0以降は消してしまったスキャノグラムもあとから 再構成できるようになっています!**

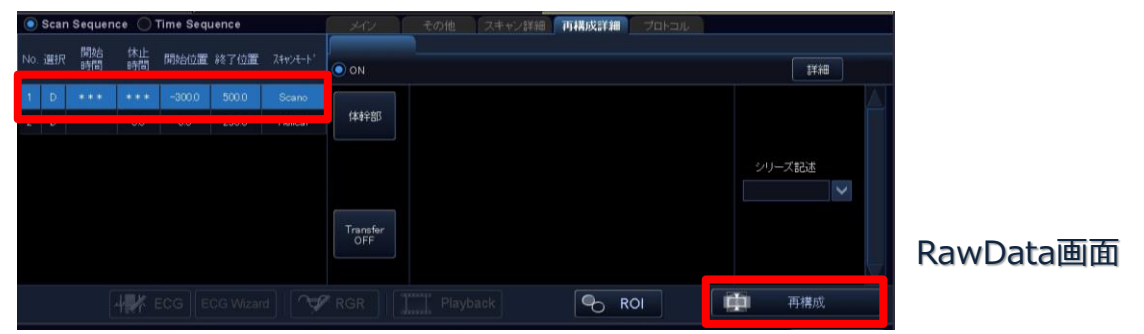

**■搭載装置・Ver. 一覧**

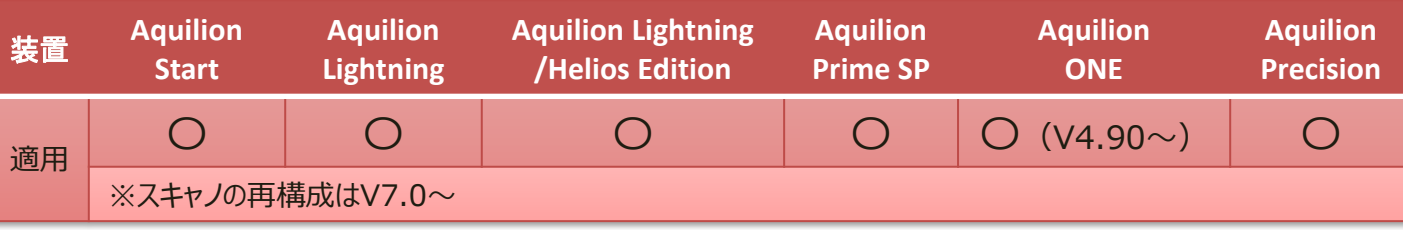

※装置やバージョンにより什様が異なることがございます。

ご使用の装置での仕様に関してはキヤノンCTアプリケーション担当までお問い合わせください。